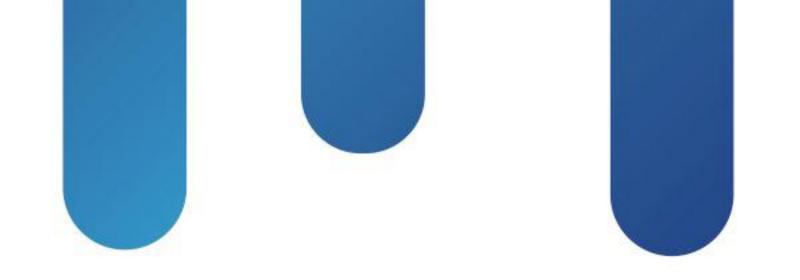

# What You Make Possible

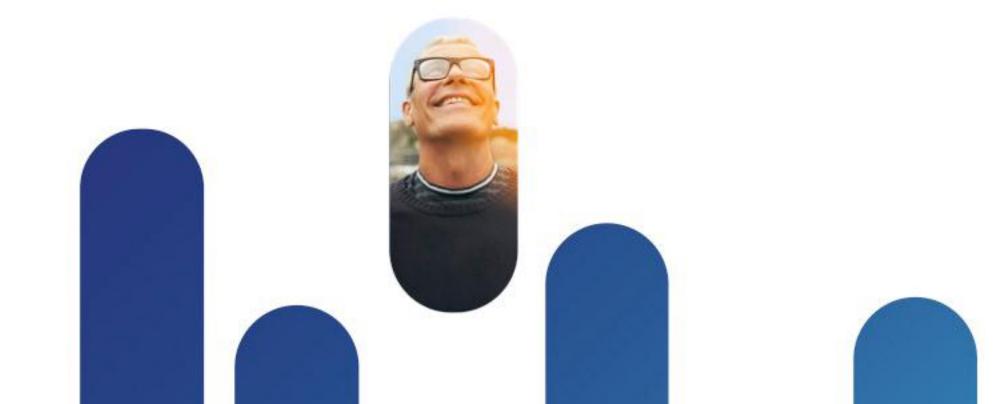

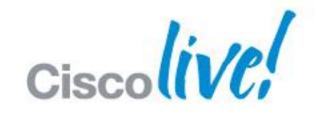

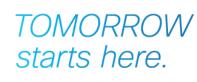

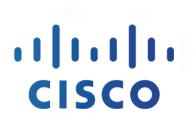

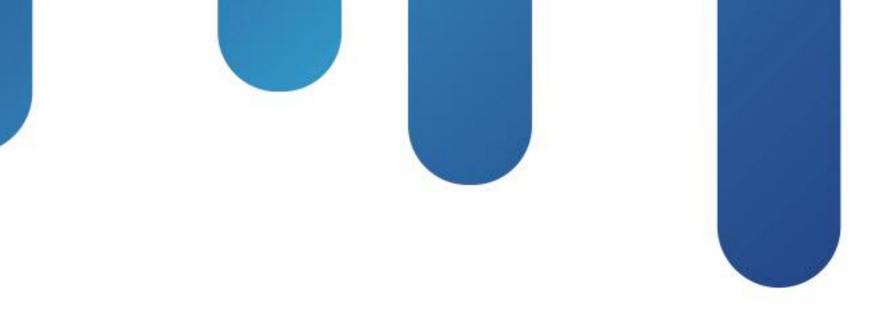

# UCS Firmware Management Architecture

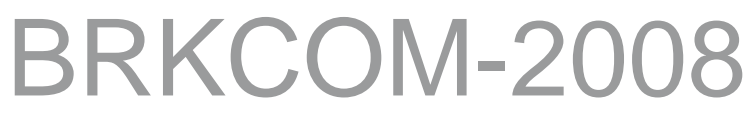

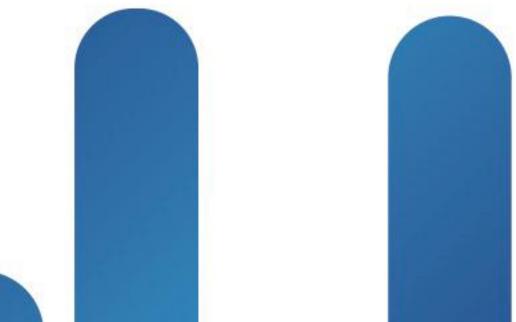

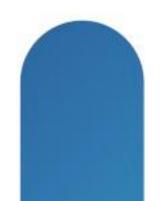

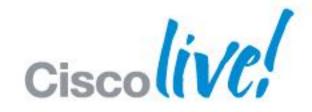

TOMORROW starts here.

### 

## Legal Disclaimer

Many products and features described herein remain in varying stages of development and will be offered on a when-and-ifavailable basis.

This roadmap is subject to change at the sole discretion of Cisco and Cisco will have no liability for delay in the delivery or failure to deliver any of the products or features set forth in this document.

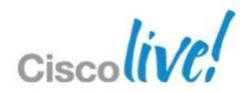

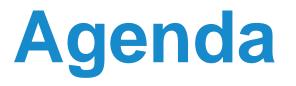

- Firmware Component Comparison
- UCS Firmware Management Overview
- UCS Firmware Guidelines and Best Practices
- UCS Firmware Upgrade/Downgrade Sequence
- UCS Firmware Automation

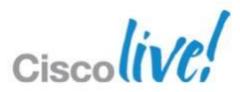

## Firmware Component Comparison

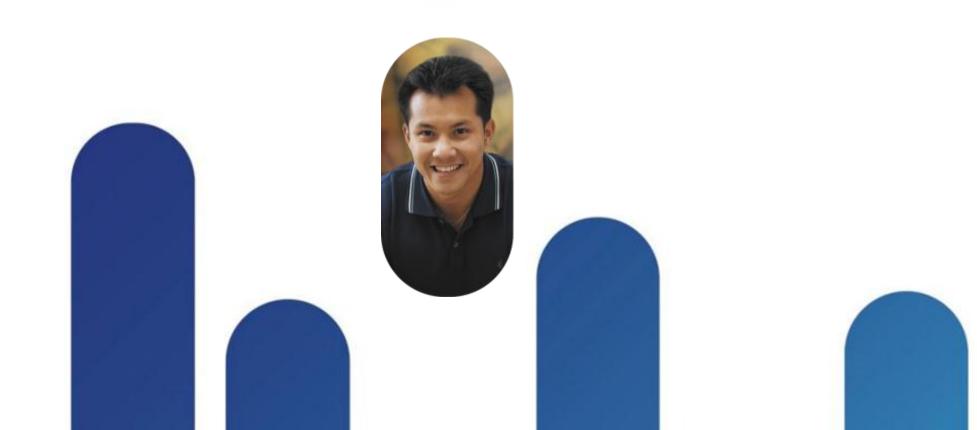

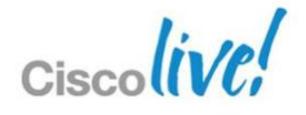

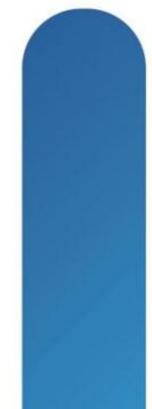

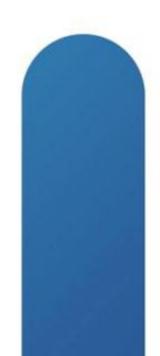

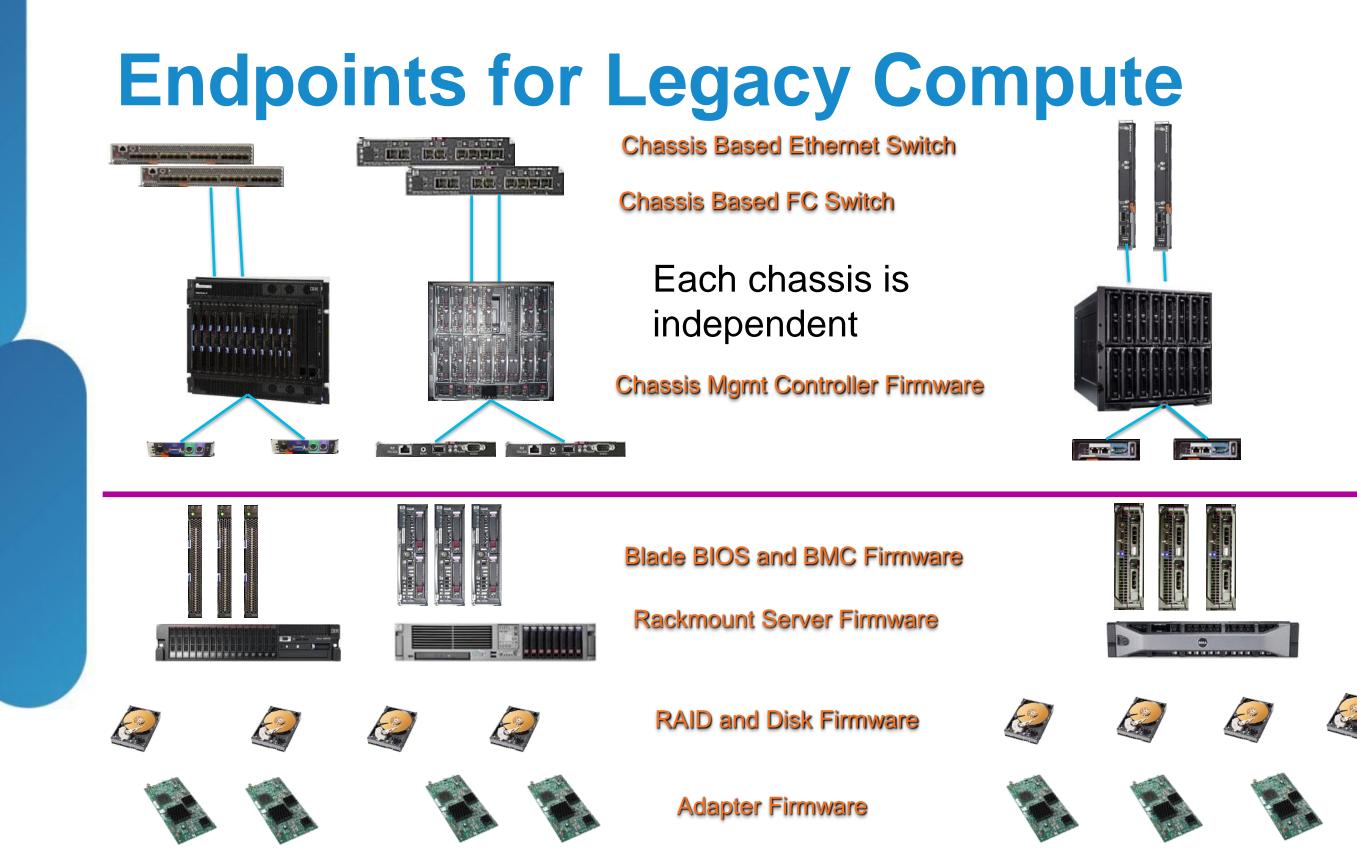

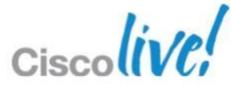

### Legacy Firmware Touch Points **160 Server Configuration**

- Individual Chassis with separate inter-dependent endpoints
- On board chassis management modules 2 (two) per chassis
- Minimum-pair (2) of on board switches (up to 8) per chassis
- 40 infrastructure touch points

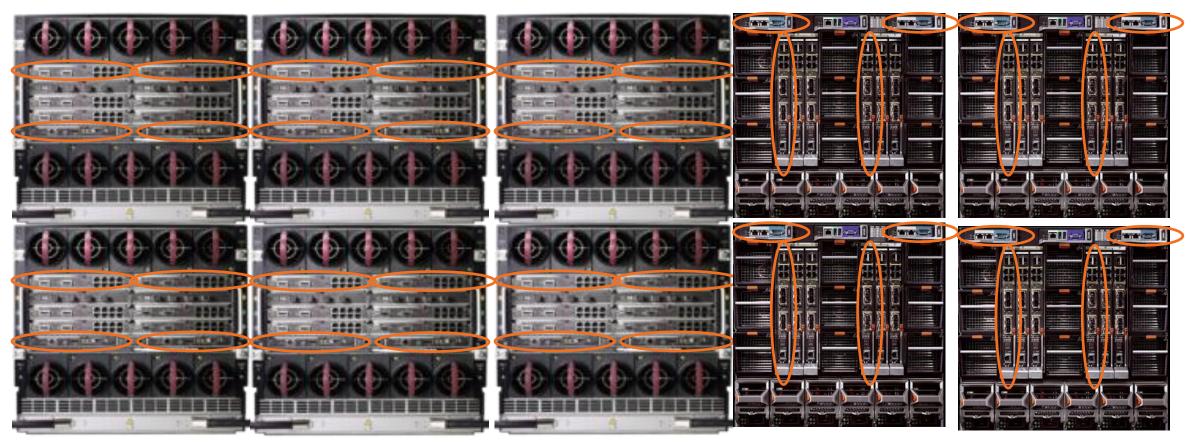

© 2013 Cisco and/or its affiliates. All rights reserved.

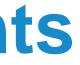

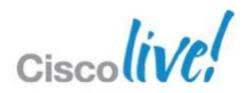

## Legacy Firmware Touch Points **Endpoint Disruption**

- Host Management Controllers
  - Local for each host
  - No host data plane disruption
- On board chassis administration modules
  - Active/Passive pair PER chassis
  - No host data plane disruption
- Chassis Ethernet/FC modules
  - Data plane I/O modules
  - Must be updated in precise order to prevent data plane connectivity loss
  - Typically a separate execution tool to run updates
- Host Servers
  - Updates are pushed locally through multiple tools
  - Requires host to reboot in order to activate firmware

BRKCOM-2008

© 2013 Cisco and/or its affiliates. All rights reserved.

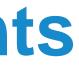

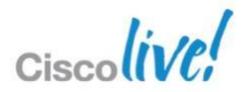

## **Endpoints for UCS Domain**

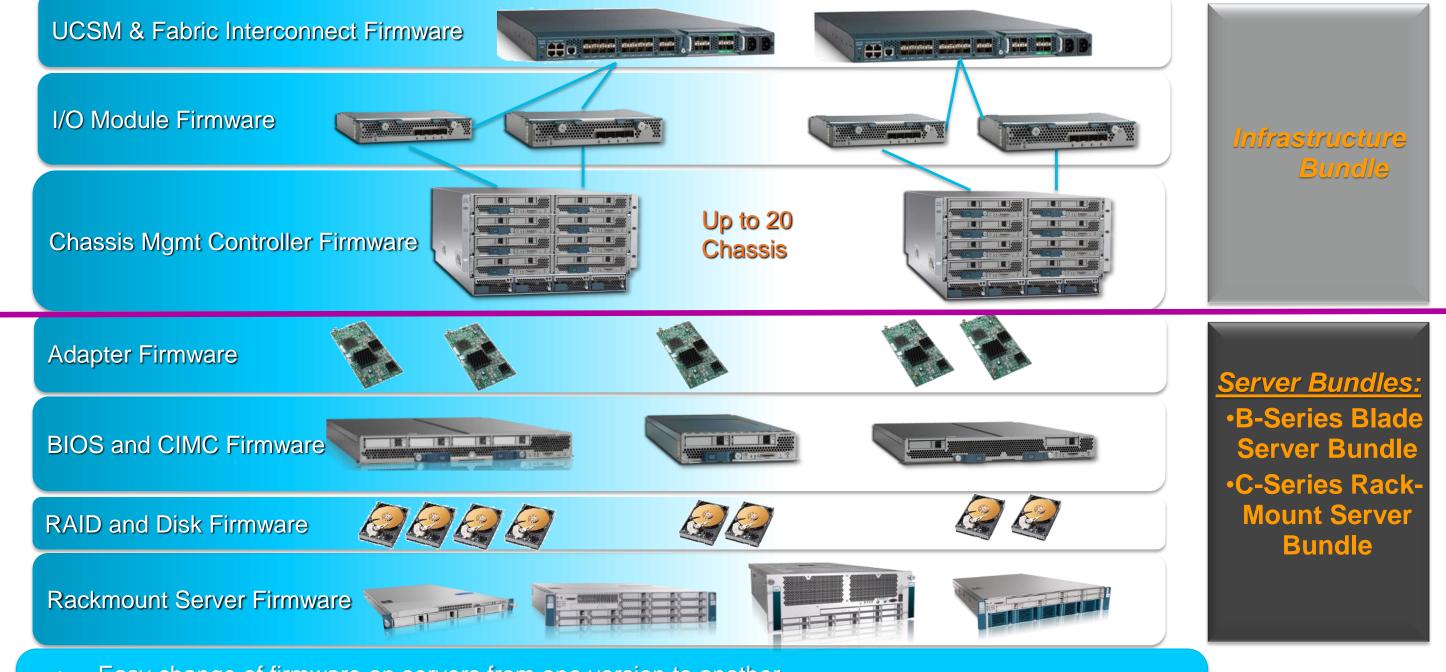

Easy change of firmware on servers from one version to another 0

- Mapping of applications with specific firmware through service profiles
- One step change of firmware for multiple servers •

### Legacy Firmware Management Complexity **Examples for non Cisco UCS**

- Multiple software tools and deployment methods required to update infrastructure and component firmware
- Complex firmware methodology, some best practice implementation guides are near 200 pages long
- Many infrastructure endpoints to manage
- Hardware must be 'touched' to manage firmware across Data Centre
- No policy driven approach
- Requires an IP based network for one to many updates
- Complex authentication steps

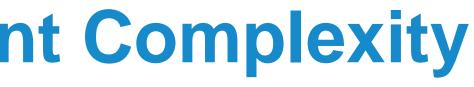

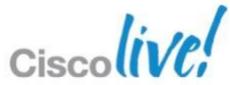

## Firmware Management Overview

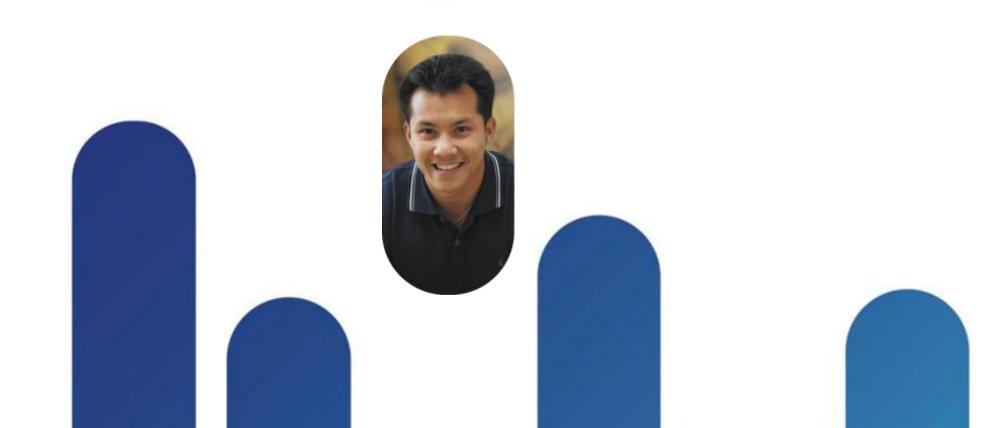

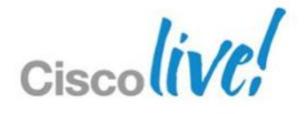

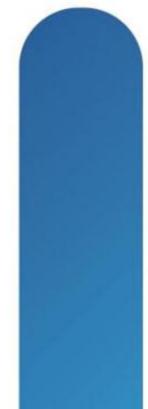

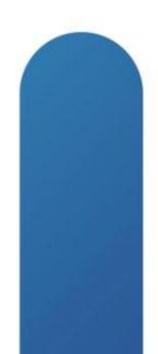

# **Documentation and Release Notes**

Where to Find Update Documentation

- Important to review the release notes for the appropriate version of FW upgrading or downgrading to.
- Upgrade Guides and videos located at: http://www.cisco.com/en/US/products/ps10281/prod\_installation\_guides\_li st.html

| e links below may open a new browser window ( 🖙 ) to display the do-<br>cted.<br>w documents by topics: Choose Topic |
|----------------------------------------------------------------------------------------------------|
| w documents by topics: Choose Topic                                                                                  |
| w documents by topics: Choose Topic                                                                                  |
|                                                                                                    |
| ase 2.0                                                                                                    |
| rading Cisco UCS from Release 1.4 to Release 2.0                                                                     |
| rading Cisco UCS from Release 1.3 to Release 2.0                                                                     |
| rading Cisco UCS from Release 1.2 to Release 2.0                                                                     |
| rading Cisco UCS from Release 1.1 to Release 2.0                                                                     |
|                                                                                                    |

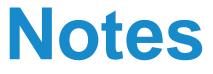

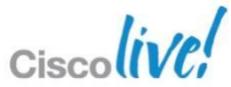

### **Firmware Terminology** Used by UCSM

Running Version

| Name              | Model            | Running Version | Startup Version | Backup Version |
|-------------------|------------------|-----------------|-----------------|----------------|
| 🖃 🖳 📥 UCS Manager |                  | 2.1(0.237)      | 2.1(0.237)      | N/A            |
| 🖨 🧊 Chassis       |                  |                 |                 |                |
| 🗄 🥡 Chassis 1     | Cisco UCS 5108   |                 |                 |                |
| i IO Modules      |                  |                 |                 |                |
|                   | Cisco UCS 2208XP | 2.0(1s)         | 2.0(1s)         | 2.0(1s)        |
| IO Module 2       | Cisco UCS 2208XP | 2.0(1s)         | 2.0(1s)         | 2.0(1s)        |

- Firmware that is active and in use by an endpoint
- Startup Version
  - Firmware that will be used on next reboot
  - UCSM uses the activate operation to change the startup version
- **Backup Version** 
  - Firmware in secondary slot and not in current use by endpoint
  - Older firmware version stored here
  - Update operation replaces the image in the backup slot

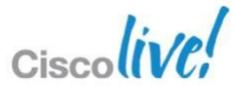

## **Firmware Management Definition**

- Update
  - Copies the firmware to the backup partition on an endpoint
  - Not disruptive
  - Can be done to all devices at the same time
- Activate
  - Firmware in the backup partition is set to active (startup version)
  - Activates the startup version on the endpoint
  - Disruptive
  - Follow specific order according to documentation

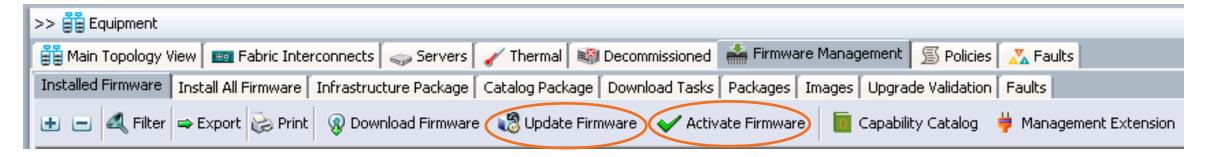

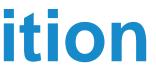

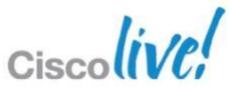

### **Firmware Management - Download** Placing Firmware on the Fabric Interconnect

- Before downloading a new bundle check the available free space on the Fabric Interconnects
- Images stored in dedicated /bootflash partition of Fabric Interconnect
- Delete Images and Packages if space is limited
- Can use multiple methods for downloading firmware to the Fabric Interconnect
  - Local
  - -SCP
  - FTP
  - -SFTP

-TFTP

| 🌲 Cisco Unified Computing System Manager - UC | 5COMPLAB2                                                                                                    |                                                                                                    |
|-----------------------------------------------|----------------------------------------------------------------------------------------------------|----------------------------------------------------------------------------------------------------|
| Fault Summary                                 | Ġ 🏐 🗳 New - 🔓 Options   😮 🚯                                                                                       | Pending Activities                                                                                                    |
| 0 0 7 2                                       | >> 🛱 Equipment 🕨 🔤 Fabric Interconnects 🕨 📼                                                                       | Fabric Interconnect A (primary)                                                                                                    |
| Equipment Servers LAN SAN VM Admin            | General Physical Ports Fans PSUs Physical Disp                                                                    | olay FSM Faults Events Statistics                                                                                                    |
| Filter: All                                   | Fault Summary                                                                                                    | Physical Display                                                                                                    |
|                                               |                                                                                                    |                                                                                                    |
| ⊕sip Chassis<br>⊡sip Rack-Mounts              | Suppression Status: N/A                                                                                           | 📃 Up 📕 Admin Down 📕 Fail 🔜 Link                                                                                                    |
|                                               | Status<br>Overall Status: 1 Operable<br>Thermal: O N/A<br>Ethernet Mode: End Host<br>FC Mode: End Host<br>Actions | Properties<br>Name: A<br>Product Name: Cisco UCS 6248UI<br>Vendor: Cisco Systems, In<br>Revision: 0<br>Available Memory: 13.881 (GB)<br>Locator LED: 2 |
|                                               | Configure Unified Ports                                                                                           | Part Details<br>Local Storage Information                                                                                                    |
|                                               | -[ Internal Fabric Manager<br>-[ LAN Uplinks Manager                                                              | 🕰 Filter 🖨 Export 😸 Print                                                                                                    |
|                                               | - NAS Appliance Manager                                                                                           | Partition                                                                                                    |
|                                               | - SAN Uplinks Manager                                                                                             | obootflash 14,0                                                                                                    |
|                                               |                                                                                                    | 💽 opt 3,83                                                                                                    |
|                                               | - SAN Storage Manager                                                                                             | workspace 3,8                                                                                                    |
|                                               |                                                                                                    |                                                                                                    |

© 2013 Cisco and/or its affiliates. All rights reserved.

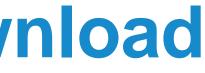

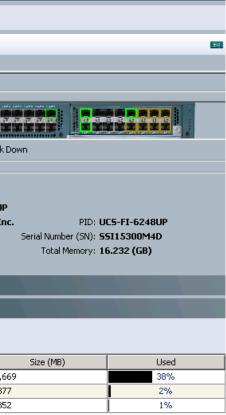

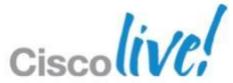

### **Firmware Bundles** What is a Bundle?

- Firmware bundles (packages) contain individual endpoint images
- A package is only meant for ease of distribution
- Multiple images are bundled together to form an bundle package
- Images contain endpoint Firmware and BIOS (.bin files)
- Bundles (packages) are logical representations in UCSM
- Bundles (packages) may be removed by deleting all images associated with the bundle

| - 2                                                |                             |                  |                    |            |
|----------------------------------------------------|-----------------------------|------------------|--------------------|------------|
| 🚆 Main Topology View 🛛 🎟 Fabric Interconnect       | s 🛛 🥪 Servers 🛛 🧹 Thermal 🗍 | 🂐 Decommissioned | 💒 Firmware Mana    | agement    |
| Installed Firmware 🛛 Firmware Auto Install 🗍 Catal | og Package Download Tasks   | Packages Images  | Upgrade Validation | Faults     |
| 🛨 😑 🛃 Filter 🖨 Export 🗞 Print                      |                             |                  |                    |            |
| Name                                               | Туре                        | State            | Vendor             | Ver        |
| ∓…& ucs-k9-bundle-b-series.2.0.1s.B.bin            | B Series Bundle             | Active           |                    | 2.0(1s)B   |
| 🗄 🛞 ucs-k9-bundle-b-series.2.1.0.237.B.gbin        | B Series Bundle             | Active           |                    | 2.1(0.237) |
| 🗐 🖓 ucs-k9-bundle-b-series.2.1.0.279.B.gbin        | B Series Bundle             | Active           |                    | 2.1(0.279) |
| 🖯 🛞 ucs-k9-bundle-b-series.2.1.0.283.B.gbin        | B Series Bundle             | Active           |                    | 2.1(0.283) |
| 🗄 🛞 ucs-k9-bundle-c-series.2.0.1s.C.bin            | C Series Bundle             | Active           |                    | 2.0(1s)C   |
| 🖳 😵 ucs-k9-bundle-c-series.2.1.0.279.C.gbin        | C Series Bundle             | Active           |                    | 2.1(0.279) |
|                                                    | C Series Bundle             | Active           |                    | 2.1(0.283) |
| 🗄 🐶 ucs-k9-bundle-infra.2.0.1s.A.bin               | Infrastructure Bundlo       | Active           |                    | 2.0(1s)A   |
| 🖳 😵 ucs-k9-bundle-infra.2.1.0.237.A.gbin           | Infrastructure Bungle       | Active           |                    | 2.1(0.237) |
| 🗄 🛞 ucs-k9-bundle-infra.2.1.0.279.A.gbin           | Infrastructure Bundle       | Active           |                    | 2.1(0.279) |
| ±…⊗ ucs-k9-bundle-infra.2.1.0.283.A.gbin           | Infrastructure Bundle       | Active           |                    | 2.1(0.283) |

© 2013 Cisco and/or its affiliates. All rights reserved

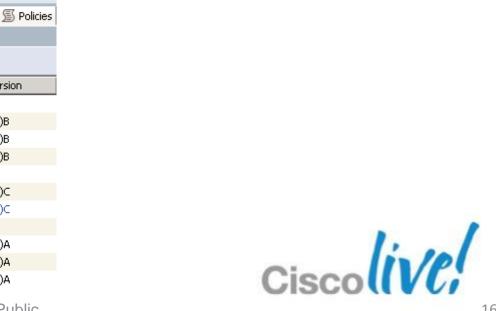

### **Firmware Bundles Cisco UCS Infrastructure Software Bundle**

- Infrastructure Bundle includes the following firmware images
  - Cisco UCS Manager software
  - Kernel and system firmware for fabric interconnects
  - I/O module firmware

| 🗈 🛞 ucs-k9-bundle-b-series.2.1.0.283.B.gbin | B Series Bundle       | Active | 2,1(0.2) |
|---------------------------------------------|-----------------------|--------|----------|
| 🛓 🛞 ucs-k9-bundle-c-series.2.0.1s.C.bin     | C Series Bundle       | Active | 2.0(1s)¢ |
| 🗄 🛞 ucs-k9-bundle-c-series.2.1.0.279.C.gbin | C Series Bundle       | Active | 2.1(0.2  |
| 🗄 🛞 ucs-k9-bundle-c-series.2.1.0.283.C.gbin | C Series Bundle       | Active | 2.1(0.2) |
| 🖨 🔞 ucs-k9-bundle-infra.2.0.1s.A.bin        | Infrastructure Bundle | Active | 2.0(1s)/ |
| 🔤 🛞 ucs-2100.2.0.1s.bin                     |                       |        |          |
| 💮 🛞 ucs-2200.2.0.1s.bin                     |                       |        |          |
| 💮 🛞 ucs-6100-k9-kickstart.5.0.3.N2.2.1s.bin |                       |        |          |
| 💮 🛞 ucs-6100-k9-system.5.0.3.N2.2.1s.bin    |                       |        |          |
| 💮 🛞 ucs-manager-k9.2.0.1s.bin               |                       |        |          |

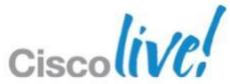

### **Firmware Bundles Cisco UCS B-Series Blade Server Software Bundle**

- Bundle includes the following Blade firmware images
  - CIMC firmware
  - BIOS firmware
  - Adapter firmware
  - Board controller firmware
  - Third-party firmware images as required
- New bundles may be released between infrastructure bundles to support new hardware.

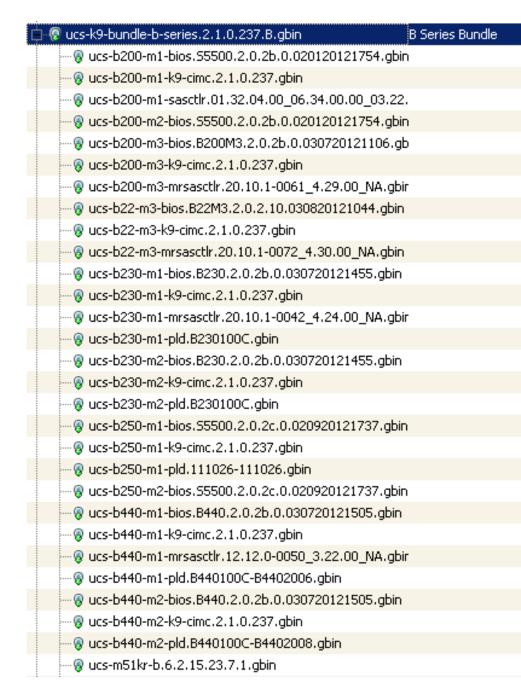

BRKCOM-2008

| Active | 2.1(0.237)B |
|--------|-------------|
|        |             |
|        |             |
|        |             |
|        |             |
|        |             |
|        |             |
|        |             |
|        |             |
|        |             |
|        |             |
|        |             |
|        |             |
|        |             |
|        |             |
|        |             |
|        |             |
|        |             |
|        |             |
|        |             |
|        |             |
|        |             |
|        |             |
|        |             |
|        |             |
|        |             |
|        |             |
|        | Ciscolive   |

LISCOU

### **Firmware Bundles Cisco UCS C-Series Rack Server Software Bundle**

- Bundle includes the following firmware images for Rack servers integrated with UCSM
  - CIMC firmware
  - BIOS firmware
  - Adapter firmware
  - Storage controller firmware
- Only used for UCSM integrated C-Series servers

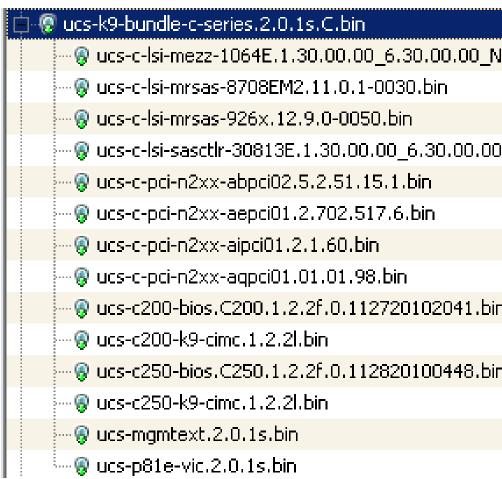

| C Series Bundle | Active |
|-----------------|--------|
| NA.bin          |        |
|                 |        |
|                 |        |
| D_NA.bii        |        |
|                 |        |
|                 |        |
|                 |        |
|                 |        |
| Π               |        |
|                 |        |
| Π               |        |
|                 |        |
|                 |        |

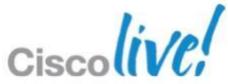

## **Firmware Management - Images**

### Image Maintenance

- Images tab presents information on individual images in the package
- Allows the deletion of the Images
- Once all images associated to a package are deleted, the package will be removed from the Packages tab
- Delete Bundle to remove all image files from Fabric Interconnect

| >> 📲 Equipment                                                     |                                  |                         |                         |             |
|--------------------------------------------------------------------|----------------------------------|-------------------------|-------------------------|-------------|
| 📳 Main Topology View 🛛 🏧 Fabric Interconnects 🗍 🥪 Servers          | ; 🧹 Thermal 🛛 🖏 Decommissioned 🗖 | 📥 Firmware Managemer    | nt 🛛 写 Policies 🛛 🔀 Fau | lts         |
| Installed Firmware   Install All Firmware   Infrastructure Package | e Catalog Package Download Tasks | Packages   Images   Upg | rade Validation Faults  |             |
| 🛨 🖃 🕰 Filter 🖨 Export 😸 Print                                      |                                  |                         |                         |             |
| Name                                                               | Туре                             | State                   | Vendor                  | Vers        |
| 🖅 🛞 ucs-k9-bundle-b-series.2.0.1s.B.bin                            | B Series Bundle                  | Active                  |                         | 2.0(1s)B    |
| 🗄 🖓 ucs-k9-bundle-b-series.2.1.0.237.B.gbin                        | B Series Bundle                  | Active                  |                         | 2.1(0.237)B |
| 💼 🗑 ucs-k9-bundle-c-series.2.0.1s.C.bin                            | C Series Bundle                  | Active                  |                         | 2.0(1s)C    |
| 🗄 🖓 ucs-k9-bundle-infra.2.0.1s.A.bin                               | Infrastructure Bundle            | Active                  |                         | 2.0(1s)A    |
| ⊞⊗ ucs-k9-bundle-infra.2.1.0.237.A.gbin                            | Infrastructure Bundle            | Active                  |                         | 2.1(0.237)A |

### >> 👬 Equipment

🚔 Main Topology View 🛛 🔤 Fabric Interconnects 🛛 🥪 Servers 🛛 🧹 Thermal Installed Firmware Install All Firmware Infrastructure Package Catalog Packa 🔍 Filter 🛋 Export 😹 Print

|          |                    | Туре   | Size         | Version                             |
|----------|--------------------|--------|--------------|-------------------------------------|
| IOM      |                    |        | 19223413     | 2.0(1s)                             |
| IOM      |                    |        | 21493667     | 2.1(0.237)                          |
| IOI      | Show Navigator     |        | 29842156     | 2.0(1s)                             |
| IOI      | Сору               | Ctrl+C | <br>34781140 | 2.1(0.237)                          |
| at       |                    |        | 26066944     | 5.0(3)N2(2.10.237)                  |
| at       | Copy XML           | Ctrl+L | 26002432     | 5.0(3)N2(2.1s)                      |
| at       | Delete             |        | 332056168    | 5.0(3)N2(2.10.237)                  |
| abric Ir | nterconnect System |        | 329063371    | 5.0(3)N2(2.1s)                      |
| Server B | BIOS               |        | 3217944      | 55500.2.0.1d.0.093020111102         |
| Server B | BIOS               |        | 3217944      | 55500.2.0.2b.0.020120121754         |
| IMC      |                    |        | 6586168      | 2.0(1s)                             |
| IMC      |                    |        | 6809574      | 2.1(0.237)                          |
| RAID Co  | ontroller          |        | 453103       | 01.32.04.00 06.34.00.00 03.20.00.00 |
| RAID Co  | ontroller          |        | 453249       | 01.32.04.00 06.34.00.00 03.22.00.00 |
| 5erver B | BIOS               |        | 3217944      | S5500.2.0.1d.0.093020111102         |
| 5erver E | BIOS               |        | 3217944      | S5500.2.0.2b.0.020120121754         |
| 5erver B | BIOS               |        | 16779264     | B200M3.2.0.2b.0.030720121106        |
| IMC      |                    |        | 9232142      | 2.1(0.237)                          |
| RAID Co  | ontroller          |        | 4456448      | 20.10.1-0061 4.29.00 NA             |
| Server B | BIOS               |        | 16779264     | B22M3.2.0.2.10.030820121044         |
| IMC      |                    |        | 8124904      | 2.1(0.237)                          |
| RAID Co  | ontroller          |        | 4456448      | 20.10.1-0072 4.30.00 NA             |
| 5erver B | BIOS               |        | 2649303      | B230.2.0.1c.0.100520111716          |
| Server B | BIOS               |        | 2650840      | B230.2.0.2b.0.030720121455          |
| IMC      |                    |        | 6902552      | 2.0(1s)                             |
| IMC      |                    |        | 6986509      | 2.1(0.237)                          |
| RAID Co  | ontroller          |        | 4456448      | 20.10.1-0042 4.24.00 NA             |
| RAID Co  | ontroller          |        | 4456448      | 20.10.1-0042[4.24.00]NA             |

## Firmware Guidelines and Best Practices

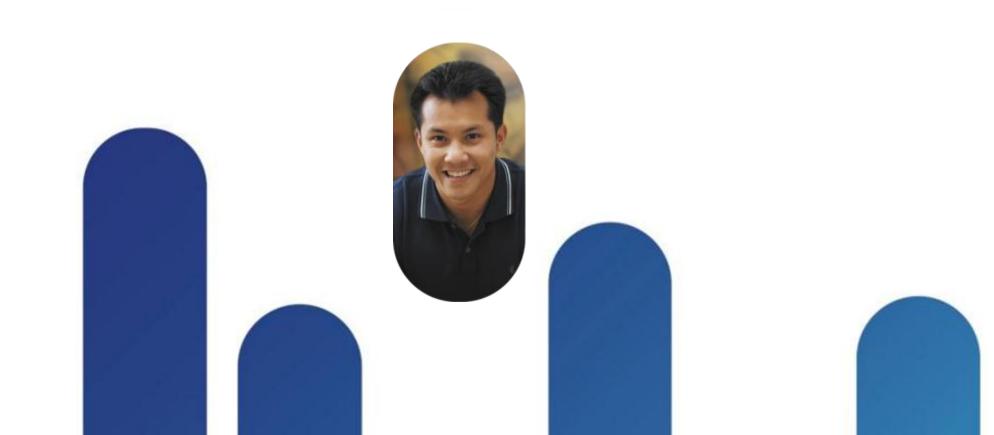

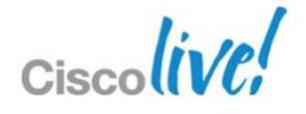

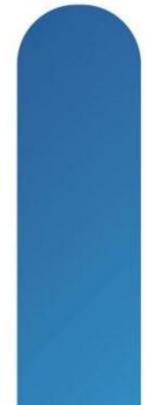

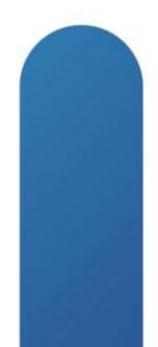

### **Firmware Update Guidelines** Configuration Validation Before Upgrading to 2.x

- Ensure that overlapping FCoE VLAN IDs and Ethernet VLAN IDs are not present
  - VLAN configured as the FCoE VLAN for a VSAN cannot carry Ethernet traffic
- Do no use both Fabric Failover AND Host NIC Teaming on the same vNIC May cause connectivity loss when upgrading adapter firmware
- Ensure that iSCSI IQN names are unique for each iSCSI vNIC - Only applicable on 2.0(1) upgrades to 2.0(2)
- VLAN 4048 is reserved in release 1.4(1) and higher

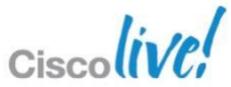

## **Firmware Update Guidelines Upgrading Endpoints**

- Do not perform any server or chassis maintenance during updates
  - Do not remove hardware that contains endpoints
  - Do not perform maintenance on hardware
- Avoid replacing RAID hard disks prior to upgrade – Perform any physical disk maintenance after upgrade process is complete
- Update adapters through a host firmware package policy
- Redundant Fabric Interconnects can be updated without disrupting data traffic

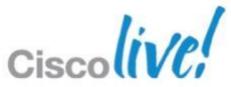

## **Firmware Update Best Practices Best Practices for Upgrades**

- Backup All Configuration from UCSM to a backup file
- Select Ignore Compatibility Check when upgrading
  - Set when performing a direct upgrade to a newer release
  - Ensures that the upgrade can proceed and avoids compatibility issues

### Disable Call Home

- Ensure that Call Home is off before starting upgrade process
- Restarts cause events that are identical to service disruptions and component failures to trigger alerts

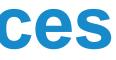

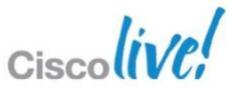

### **Firmware Update Best Practices Best Practices for Upgrades**

- Use Host Firmware Package Policies for all host endpoint management for production systems
- Set and use Maintenance Policies to control host outage windows
- Ensure HA State is healthy before updating Fabric Interconnects
- Optional Administratively shut down uplink Ethernet and FC ports on Fabric Interconnect being updated.
  - Validate operation of Fabric Failover/MPIO on host OS's
  - Prevent any obscure issues on upstream switch devices

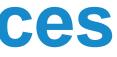

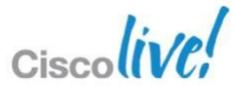

## **Mismatched Firmware Support** Starting with UCS 2.1

- May have Infrastructure and Host server firmware at different levels starting with UCS 2.1 and above
  - Infrastructure will need to be at 2.1
  - Host firmware may be at 2.0(x)
- Support for host firmware levels throughout an entire major release of UCS
  - Ex 2.1 up to 2.1(X) supported; 2.1(x) mix with 2.2(x) not supported
  - Maintenance releases, incremental updates or patch version differences are supported
- Pre-2.1 Firmware levels in a domain must be the same version for support

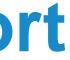

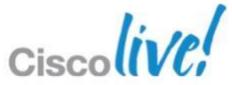

## Firmware Upgrade Outage Impacts **Online or Offline Updates**

- Fabric Interconnect upgrade
  - Redundant Fabric Interconnects can failover to other fabrics to keep data plane operational
  - Fabric Interconnect reboots disrupting data plane on corresponding fabric
  - Reboots all I/O modules on corresponding fabric
- UCS Manager upgrades
  - **NO** data plane disruption, can be done online
  - All users logged into UCSM GUI or CLI will be logged out
- CIMC upgrades
  - **NO** data plane disruption can be done online
  - Any activity on KVM/SoL/IPMI is interrupted

BRKCOM-2008

© 2013 Cisco and/or its affiliates. All rights reserved.

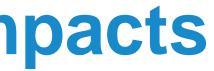

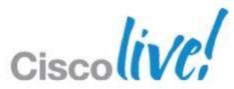

### Firmware Upgrade Outage Impacts **Online or Offline Updates**

- I/O Module firmware upgrade
  - Using Set Startup Version Only, NO data plane disruption
  - Corresponding I/O modules reboot only when Fabric Interconnect reboots
  - Data traffic fails over to the other I/O module and data path
- Host firmware upgrade
  - Use Host Firmware Package policies to manage host endpoints
  - Using Maintenance Policy can <u>stage host reboot</u> for later time
  - Host must reboot to activate all endpoint firmware

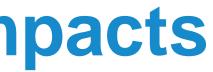

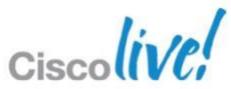

# Firmware Upgrade/Downgrade Sequence

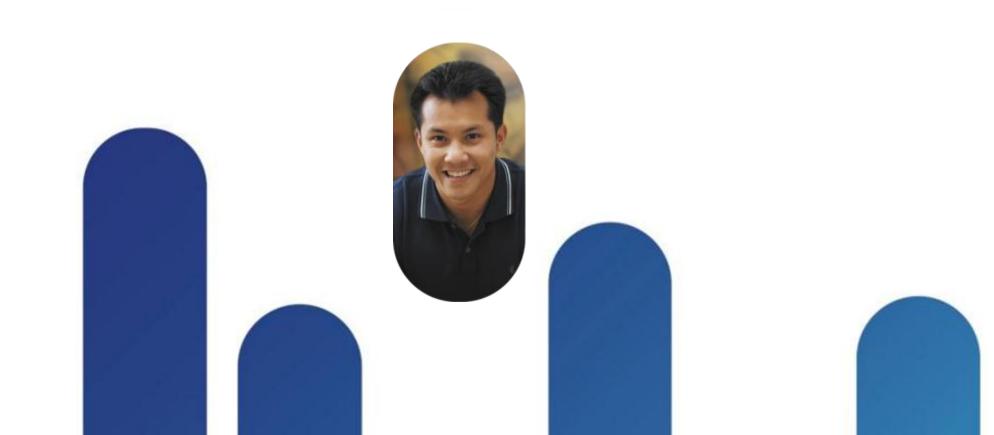

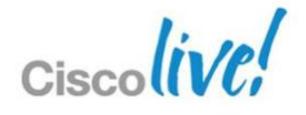

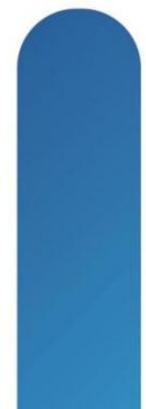

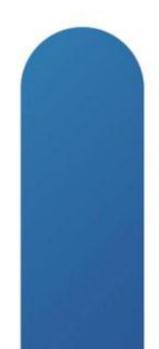

### Firmware Upgrade Sequence Upgrade/Downgrade Procedure

- 1. Download firmware images
- 2. Disable Call Home (If enabled)
- 3. Update CIMC and IOMs NO host OS impact
- 4. Activate CIMC NO host OS impact
  - Best Practice to use management/host firmware package policy

### 5. Activate UCSM – NO host OS impact

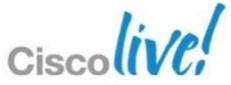

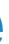

### Firmware Upgrade Sequence Upgrade/Downgrade Procedure

6. Activate I/O Modules – Set Startup Version Only – NO host OS impact

7. Activate Subordinate fabric interconnect

8. Verify cluster health / data path has been restored

9. Activate Primary fabric interconnect

**10.**Update and apply Host Firmware Package Policies

### **11.Enable Call Home**

BRKCOM-2008

© 2013 Cisco and/or its affiliates. All rights reserved

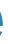

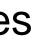

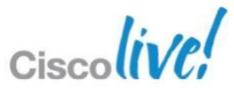

### **Firmware Steps Download Firmware Images**

- Before Downloading check available space on Fabric Interconnect
- Delete Images and Packages if space is limited

| Physical Display              |                       |               |
|-------------------------------|-----------------------|---------------|
|                               |                       |               |
| 🔜 Up 🔜 Admin Down 📕 Fail 🔜    | Link Down             |               |
| Properties                    |                       |               |
| Name: A                       |                       |               |
| Product Name: Cisco UCS 624   | 48UP                  |               |
| Vendor: Cisco System          | <b>s, Inc.</b> PID: 1 | UCS-FI-6248UP |
| Revision: 0                   | Serial Number (SN): ! | 55I15300M4D   |
| Available Memory: 13.635 (GB) | Total Memory:         | 16.232 (GB)   |
| Locator LED: 🧭                |                       |               |
| Part Details                  |                       |               |
| Local Storage Information     |                       |               |
| 🔍 Filter 🛋 Export 📚 Print     |                       |               |
| Partition                     | Size (MB)             | Used          |
| 🥑 bootflash                   | 14,669                | 20%           |
| 🥌 opt                         | 3,877                 | 2%            |
| C workspace                   | 3,852                 | 1%            |
|                               |                       |               |

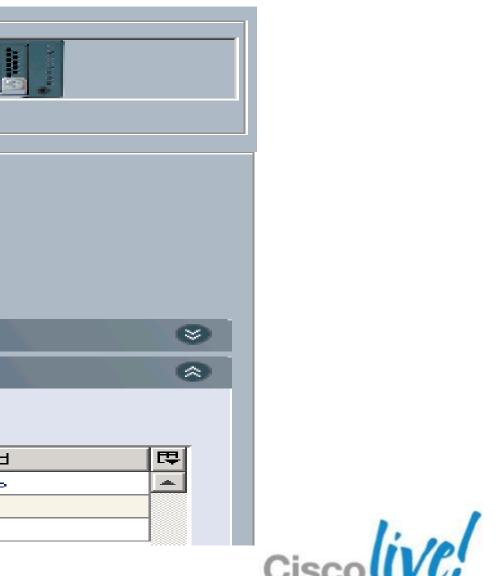

### **Firmware Steps Download Firmware Images**

### To download firmware use the download tab

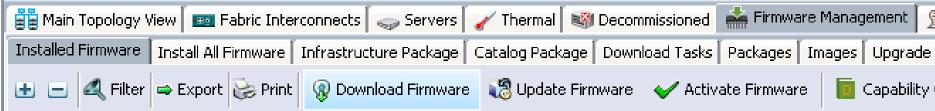

| 📥 Download Firr | mware                                                                |   | 🗼 Download Firmware                                                              | × |
|-----------------|----------------------------------------------------------------------|---|----------------------------------------------------------------------------------|---|
| Download        | d Firmware                                                           |   | Download Firmware                                                                | 0 |
|                 |                                                                      |   |                                                                                  |   |
|                 | Location of the Image File: 🔘 Local File System 💿 Remote File System | ı | Location of the Image File:  ⓒ Local File System  ⓒ Remote File System           |   |
| Protocol:       | ● FTP ● TFTP ● SCP ● SFTP                                            |   | Filename: 2:\UCS Firmware\DelMar 2.1\ucs-k9-bundle-infra.2.1.0.237.A.gbin Browse |   |
| Server:         | demo.demolab.lab                                                     |   |                                                                                  |   |
| Filename:       | ucs-k9-bundle-infra.2.1.0.237.A.gbin                                 |   |                                                                                  |   |
| Remote Path:    |                                                                      |   |                                                                                  |   |
| User:           | anonymous                                                            |   |                                                                                  |   |
| Password:       |                                                                      |   |                                                                                  |   |

| Policies   | 🔀 Fai  | ults              |
|------------|--------|-------------------|
| Validation | Faults |                   |
| Catalog    | 븆 Mana | agement Extension |

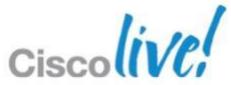

### **Firmware Steps Disable Call Home**

- Prevents unnecessary alerts or notifications being sent
- Admin Tab  $\rightarrow$  Communication Management  $\rightarrow$  Call Home
- Set State to Off
- Building in alert suppression

| >> 🛱 All 🕨 🥫 Communication Mana     | igemer |
|-------------------------------------|--------|
| General Profiles Call Home Policies | Syste  |
| Admin                               |        |
| State: 💽 Öff 🔘 On                   |        |
| States ————                         |        |
|                                     |        |

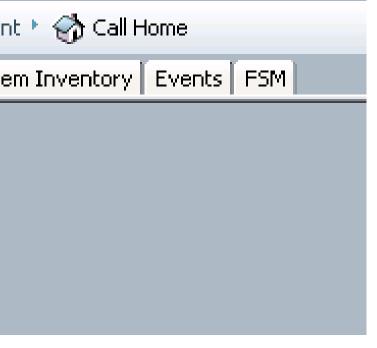

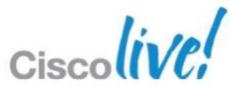

## **Firmware Steps** Set Version or Set Bundle

- Set Version
  - Original method of selecting firmware for endpoints
  - Used for Update and Activation of an endpoint
  - Firmware version may not match the bundle numbering scheme
- Set Bundle
  - New option for selecting a full bundle without having to know the version numbers
  - Simplified image selection for endpoints
  - Used by Firmware Auto Install

### Activate Firmware

Activate Firmware

| Name     Model     Running Version     Startup Version     Ac     2.0(1s)A     Ignore Compatibility       Image: Startup Version     2.1(0.237)     2.1(0.237)     Read     2.0(1s)C     2.0(1s)C       Image: Startup Version     2.1(0.237)     Read     2.0(1s)C     2.1(0.237)A |                                                  |                  |                 |                 |                    |                         |
|----------------------------------------------------------------------------------------------------|--------------------------------------------------|------------------|-----------------|-----------------|--------------------|-------------------------|
| □···▲ UCS Manager         2.1(0.237)         2.1(0.237)         Read 2.0(1s)C           □···■ Fabric Interconnects         2.1(0.237)         2.1(0.237)A                                                                                                    | 🛨 🖃 🕞 Filter: Fabric Interconnects 💌 🛛 Select: C | Version 💿 Bundle | Set Version:    | Set             |                    | 🗾 🗖 Ignore Compatib     |
| UCS Manager       2.1(0.237)       2.1(0.237)       Read 2.0(1s)C         Energy Fabric Interconnects       2.1(0.237)       2.1(0.237)A                                                                                                    | Name                                             | Model            | Running Version | Startup Version | Ac 2.0(1s)A        | Ignore Compatibility Ch |
| E- Babric Interconnects 2.1(0.237)A                                                                                                    | 🖃 🗥 📥 UCS Manager                                |                  | 2.1(0.237)      | 2.1(0.237)      | ▼ Reau<br>2.0(1s)C |                         |
| E Babric Interconnect A (primary) Cisco UCS 6248UP 2,1(0,237)B                                                                                                    | E- E Fabric Interconnects                        |                  |                 |                 |                    |                         |
|                                                                                                    | 🛱 🔤 Fabric Interconnect A (primary)              | Cisco UCS 6248UP |                 |                 | 2.1(0.237)B        |                         |
|                                                                                                    |                                                  |                  | 5.0(3)N2(2.1s)  | 5.0(3)N2(2.1s)  | ▼ Ready            |                         |
| System 5.0(3)N2(2.1s) ▼ Ready □                                                                                                    | 🔤 🚱 System                                       |                  | 5.0(3)N2(2.1s)  | 5.0(3)N2(2.1s)  | ▼ Ready            |                         |

© 2013 Cisco and/or its affiliates. All rights reserved.

|           |                 | _ 🗆 X    |
|-----------|-----------------|----------|
|           |                 |          |
| bility Cł | neck            |          |
| heck      | Skip Validation | <b>₽</b> |
|           |                 | <b></b>  |
|           |                 |          |
|           |                 |          |
|           |                 |          |
|           |                 |          |

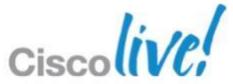

### **Firmware Steps** Update CIMC

- No impact to host OS on updates or activation
- Centralised distribution from the fabric interconnect
- Equipment Tab $\rightarrow$ Equipment $\rightarrow$ Firmware Management $\rightarrow$ Installed Firmware → Update Firmware
- Filter: Select all CIMC Controller

| 📥 Update Firmware                     |                   |                       |                             |                |               |          |
|---------------------------------------|-------------------|-----------------------|-----------------------------|----------------|---------------|----------|
| Update Firmware                       |                   |                       |                             |                |               |          |
|                                       |                   |                       |                             |                |               |          |
| 🔹 😑 Filter: CIMC Controller 💌 Select: |                   | Version:              | ▼ Set Bundle: 2.1(0.237)A ▼ |                |               |          |
| Name                                  | Model             | 2.0(1s)<br>2.1(0.237) | on Startup Version          | Backup Version | Update Status | R.       |
| 🖃 🥡 Chassis                           |                   | 2.1(0.237)            |                             |                |               | <b>A</b> |
| 🗄 🥡 Chassis 1                         | Cisco UCS 5108    |                       |                             |                |               |          |
| 🗄 🦏 Servers                           |                   |                       |                             |                |               |          |
| 🛱 🥪 Server 1                          | Cisco UCS B200 M2 |                       |                             |                |               |          |
| 📖 🏉 CIMC Controller                   | Cisco UCS B200 M2 | 2.1(0.237)            | 2.1(0.237)                  | 2.0(1m)        | 🔻 Ready       |          |
| 🖨 🥪 Server 2                          | Cisco UCS B200 M2 |                       |                             |                |               |          |
| 📖 🏉 CIMC Controller                   | Cisco UCS B200 M2 | 2.1(0.237)            | 2.1(0.237)                  | 2.0(1m)        | 🔻 Ready       |          |
| ⊡ - server 3                          | Cisco UCS B200 M2 |                       |                             |                |               |          |
| 🦾 🍘 CIMC Controller                   | Cisco UCS B200 M2 | 2.1(0.237)            | 2.1(0.237)                  | 2.0(1m)        | ▼ Ready       |          |

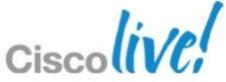

## **Firmware Steps** Update I/O Modules

- Update pushes firmware to I/O Module no host impact
- Equipment Tab $\rightarrow$ Equipment $\rightarrow$ Firmware Management $\rightarrow$ Installed Firmware → Update Firmware
- Filter: Select all I/O Modules
- Only 2 per Chassis

| 📥 Update Firmware      | 🖨 Update Firmware          |                          |                           |    |  |
|------------------------|----------------------------|--------------------------|---------------------------|----|--|
| Update Firmware        |                            |                          |                           |    |  |
| 🔹 🖃 Filter: IO Modules | Select: © Version © Bundle |                          | Set Bundle: 2.1(0.237)A 🔻 |    |  |
| Name                   | Model                      | Rt 2.0(1s)<br>2.1(0.237) | Startup Version           |    |  |
| 🖃 👘 Chassis            |                            | 2.1(0.237)               |                           |    |  |
| 🗄 🧊 Chassis 1          | Cisco UCS 5108             |                          |                           |    |  |
| 🗄 🔙 IO Modules         |                            |                          |                           |    |  |
| IO Module 1            | Cisco UCS 2208XP           | 2.0(1s)                  | 2.0(1s)                   | 2. |  |
| IO Module 2            | Cisco UCS 2208XP           | 2.0(1s)                  | 2.0(1s)                   | 2. |  |

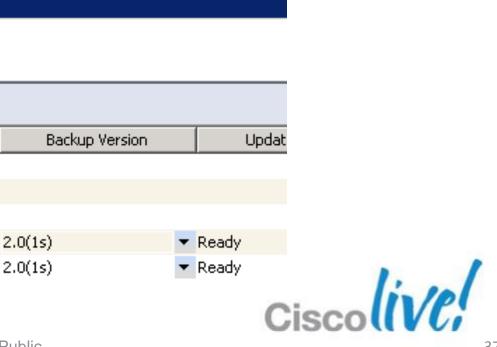

## **Firmware Steps** Activate CIMC

- No host data plane impact
- Equipment Tab $\rightarrow$ Equipment $\rightarrow$ Firmware Management $\rightarrow$ Installed Firmware → Update Firmware
- Filter: All CIMC Controller can be activated at the same time across domain

| 📥 Activate Firmware   |                   |              |          |                 |          |                      |                          |
|-----------------------|-------------------|--------------|----------|-----------------|----------|----------------------|--------------------------|
| Activate Firm         | ware              |              |          |                 |          |                      |                          |
| 🛨 🖃 📕 Filter: CIMC Co | ntroller 🗾 Selec  | t: 💽 Version | O Bundle |                 | -        | Set Bundle: 2.0(1s)A | 🔹 🗌 🔽 Ignore Compatibi   |
| Name                  | Model             | Running      | Version  | Startup 2.0(1m) | )<br>27) | Activate Status      | Ignore Compatibility Che |
| 🖃 🗥 📥 UCS Manager     |                   | 2.1(0.237)   |          | 2.1(0.237)      | 37)<br>R | eady                 |                          |
| 🗄 🗐 Chassis           |                   |              |          |                 |          |                      |                          |
| 🗄 🗐 Chassis 1 -       | Cisco UCS 5108    |              |          |                 |          |                      |                          |
| 🗄 🥪 Serve             |                   |              |          |                 |          |                      |                          |
| 📮 🦡 Se                | Cisco UCS B200 M2 |              |          |                 |          |                      |                          |
|                       | Cisco UCS B200 M2 | 2.1(0.237)   |          | 2.1(0.237)      | 🔹 R      | eady                 | $\checkmark$             |
| 🖨 🥪 Se                | Cisco UCS B200 M2 |              |          |                 |          |                      |                          |
|                       | Cisco UCS B200 M2 | 2.1(0.237)   |          | 2.1(0.237)      | 🔹 R      | eady                 | $\checkmark$             |
| Ė~ <sub>∽</sub> Se    | Cisco UCS B200 M2 |              |          |                 |          |                      |                          |
|                       | Cisco UCS B200 M2 | 2.1(0.237)   |          | 2.1(0.237)      | 🔹 R      | eady                 | $\checkmark$             |
|                       |                   |              |          |                 |          |                      |                          |

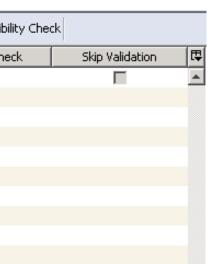

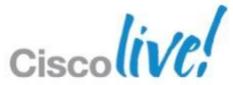

## **Firmware Steps** Activate UCSM

- No host data plane impact
- Equipment Tab $\rightarrow$ Equipment $\rightarrow$ Firmware Management $\rightarrow$ Installed Firmware → Update Firmware
- Filter: UCS Manager
- One Activation per domain

### 📥 Activate Firmware Activate Firmware

| E | 🕒 🖃 📕 Filter: UCS Mar | nager 🗾 Select: | : 💿 Version 🔿 Bundle | Set Version: 2.0(1s) | ▼ Set Bundle: 2.0(1s)A |
|---|-----------------------|-----------------|----------------------|----------------------|------------------------|
|   | Name                  | Model           | Running Version      | Startup Version      | Activate Status        |
| Г | 🔬 UCS Manager         |                 | 2.1(0.283)           | 2.0(1s)              | ▼ Ready                |

🔲 Ignore Compatibility Check

Ignore Compatibility Check

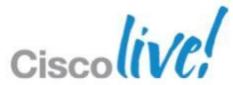

### **Firmware Steps** Activate I/O Modules

- No host data plane impact
- Equipment Tab  $\rightarrow$  Equipment  $\rightarrow$  Firmware Management  $\rightarrow$  Installed Firmware  $\rightarrow$  Update Firmware
- Filter: IO Modules can be activated at the same time across domain
- Check: Set Startup Version Only (prevents IO Modules from rebooting)

| 📥 Activate Firmware    |                     |                     |                      |                           |                 |
|------------------------|---------------------|---------------------|----------------------|---------------------------|-----------------|
| Activate Firmware      |                     |                     |                      |                           |                 |
| 🛨 🖃 Filter: IO Modules | ▼ Select: ⊙ Version | C Bundle Set Versio |                      | lle: 2.1(0.237)A ▼        | Ignore Compatil |
| Name                   | Model               | Running Versio      | n 2.0(1s)<br>Nersion | Activate Status           | Ignore Compa    |
| 🖃 🖾 UCS Manager        |                     | 2.1(0.237)          | 2.1(0.237)           | <ul> <li>Ready</li> </ul> | Г               |
| 🗄 🥡 Chassis            |                     |                     |                      |                           |                 |
| 🗄 🥡 Chassis 1          | Cisco UCS 5108      |                     |                      |                           |                 |
| 🖻 👼 IO Modules         |                     |                     |                      |                           |                 |
| - 🌆 IO Module 1        | Cisco UCS 2208XP    | 2.0(1s)             | 2.0(1s)              | 🔻 Ready                   |                 |
| IO Module 2            | Cisco UCS 2208XP    | 2.0(1s)             | 2.0(1s)              | ▼ Ready                   |                 |
|                        |                     |                     |                      |                           |                 |

| atibility Check   | Set Startup Version | Only       |
|-------------------|---------------------|------------|
| npatibility Check | Skip Validation     |            |
|                   |                     | <b>A</b>   |
|                   |                     |            |
|                   |                     |            |
|                   |                     |            |
| <u>र</u>          |                     |            |
| l.▲               |                     | in In      |
|                   |                     | Ciscolive! |

## **Firmware Steps** Activate Subordinate Fabric Interconnect

- No host impact if Ethernet and FC teaming are used
- Equipment Tab $\rightarrow$ Equipment $\rightarrow$ Firmware Management $\rightarrow$ Installed Firmware → Update Firmware
- Verify HA State
- Filter: Fabric Interconnect ONLY Select the Subordinate
- I/O Modules on corresponding fabric will be rebooted

| Activate Firmware                       |                    |                    |                    |                      |                            |       |
|-----------------------------------------|--------------------|--------------------|--------------------|----------------------|----------------------------|-------|
| 🛨 🖃 Filter: Fabric Interconnects 💌 Sele | ct: 💿 Version C B  | undle Set Version: | •                  | Set Bundle: 2.0(1s)A | 🔹 🗌 🗖 Ignore Compatibility | , Che |
| Name                                    | Model              | Running Version    | Startup Version    | Activate Status      | Ignore Compatibility Check | S     |
| 🖃 📥 UCS Manager                         |                    | 2.1(0.237)         | 2.1(0.237)         | ▼ Ready              | Γ                          |       |
| E Fabric Interconnects                  |                    |                    |                    |                      |                            |       |
| 🗄 🚥 Fabric Interconnect A (primary)     | Cisco UCS 6248UP   |                    |                    |                      |                            |       |
|                                         |                    | 5.0(3)N2(2.1s)     | 5.0(3)N2(2.1s)     | 🔻 Ready              |                            |       |
| 🔤 🛞 System                              |                    | 5.0(3)N2(2.1s)     | 5.0(3)N2(2.1s)     | 🔻 Ready              |                            |       |
| 🗄 🖮 🎫 Fabric Interconnect B (subordina) | teCisco UCS 6248UP |                    |                    |                      |                            |       |
|                                         |                    | 5.0(3)N2(2.1s)     | 5.0(3)N2(2.1s)     | 🔻 Ready              |                            |       |
| 🛶 🖗 Syst                                |                    | 5.0(3)N2(2.1s)     | 5.0(3)N2(2.10.237) | Ready                | V                          |       |
|                                         |                    |                    | 5.0(3)N2(2.1s)     |                      |                            |       |

BRKCOM-2008

© 2013 Cisco and/or its affiliates. All rights reserved.

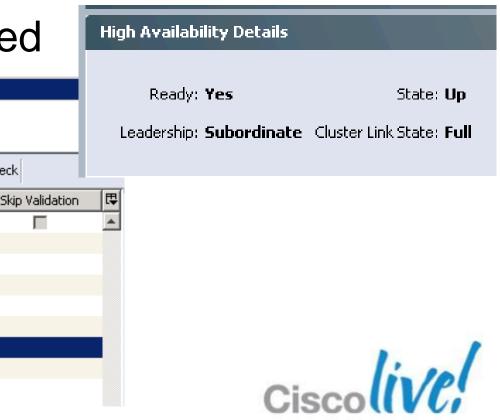

## **Firmware Steps Activate Primary Fabric Interconnect**

- No host impact if Ethernet and FC teaming are used
- Equipment Tab $\rightarrow$ Equipment $\rightarrow$ Firmware Management $\rightarrow$ Installed Firmware → Update Firmware
- Filter: Fabric Interconnect Select only the Primary
- I/O Modules on corresponding fabric will be rebooted

| 📥 Activate Firmware   | 🚓 Activate Firmware     |                      |                    |                 |                        |
|-----------------------|-------------------------|----------------------|--------------------|-----------------|------------------------|
| Activate Firm         | ware                    |                      |                    |                 |                        |
| 🛨 🖃 Filter: Fabric Ir | nterconnects 💌 🛛 Select | : • Version C Bundle | Set Version:       | ▼ Set Bundle: 2 | 0(1s)A 🔻 🗌 🗖 Ignor     |
| Name                  | Model                   | Running Version      | Startup Version    | Activate Status | Ignore Compatibility C |
| 🖃 🖾 UCS Manager       |                         | 2.1(0.237)           | 2.1(0.237)         | ▼ Ready         |                        |
| 🖹 🔤 Fabric Interco    | )                       |                      |                    |                 |                        |
| 🛱 💷 Fabric Int        | Cisco UCS 6248UP        |                      |                    |                 |                        |
|                       |                         | 5.0(3)N2(2.1s)       | 5.0(3)N2(2.1s)     | ▼ Ready         |                        |
| 🔍 🖗 Syst              | u .                     | 5.0(3)N2(2.1s)       | 5.0(3)N2(2.10.237) | Ready           |                        |
| 🗄 💷 Fabric Int        | Cisco UCS 6248UP        |                      | 5.0(3)N2(2.1s)     |                 |                        |
|                       |                         | 5.0(3)N2(2.1s)       | 5.0(3)N2(2.1s)     | ▼ Ready         |                        |
| 🔤 🛞 System            | า                       | 5.0(3)N2(2.1s)       | 5.0(3)N2(2.1s)     | ▼ Ready         |                        |
|                       |                         |                      |                    |                 |                        |

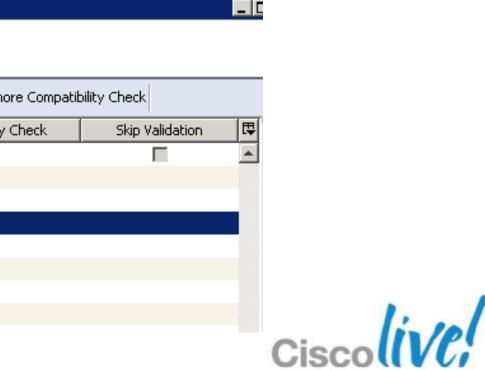

### **Firmware Polices and Service Profiles** How to Leverage Polices to Manage Firmware

- Host Firmware package policies
  - Included in one or more service profiles
  - Included in an updating service profile template
  - Management Firmware Package is being deprecated
- Configure Maintenance Policy
  - Update immediately
  - User Acknowledged
  - Scheduled for maintenance window

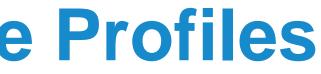

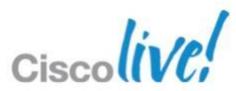

## **Firmware Polices and Service Profiles** Firmware Updated in a Host Firmware Package

- BIOS
- CIMC
- Adapter
- Board Controller
- FC Adapters
- HBA Option ROM
- Storage Controller

| tions              | Properties                                             |                                        |                               |                     |                                       |
|--------------------|--------------------------------------------------------|----------------------------------------|-------------------------------|---------------------|---------------------------------------|
| 👕 Delete           | Name: CiscoLi                                          | ve                                     |                               |                     |                                       |
| Show Policy Usage  | Description: New fir                                   | Description: New firmware code for 2.1 |                               |                     |                                       |
|                    | Owner: Local                                           |                                        |                               |                     |                                       |
| Make Global        | Blade Package Version: 2.1(0.2                         | 37)B                                   |                               |                     |                                       |
|                    |                                                        |                                        |                               |                     |                                       |
| ter 🖨 Export 😹 Pri | oard Controller   FC Adapters   HBA Op<br>nt<br>Vendor | tion ROM Storage Controller            | PID                           | Durang              | United                                |
| Select             | Cisco Systems, Inc.                                    | Cisco UCS B230 M2                      | B230-BASE-M2                  | Presence<br>Present | Version<br>B230.2.0.2b.0.030720121455 |
| V                  | Cisco Systems, Inc.                                    | Cisco UCS B440 M2                      | B440-BASE-M2                  | Present             | B440.2.0.2b.0.030720121455            |
| V<br>V             | Cisco Systems, Inc.                                    | Cisco UCS B200 M1                      | N20-B6620-1                   | Present             | 55500.2.0.2b.0.020120121754           |
|                    | Intel Corp.                                            | Cisco UCS B200 M1                      | N20-B6620-1                   | Present             | 55500.2.0.2b.0.020120121754           |
| v<br>V             | Cisco Systems, Inc.                                    | Cisco UCS B250 M1                      | N20-B6620-2                   | Present             | 55500.2.0.2c.0.020920121737           |
| V                  | Intel Corp.                                            | Cisco UCS B250 M1                      | N20-B6620-2                   | Present             | 55500.2.0.2c.0.020920121737           |
| v<br>V             | Cisco Systems, Inc.                                    | Cisco UCS B200 M2                      | N20-B6625-1                   | Present             | 55500.2.0.2b.0.020120121754           |
|                    | Cisco Systems, Inc.                                    | Cisco UCS B250 M2                      | N20-B6625-2                   | Present             | 55500.2.0.2c.0.020920121737           |
| V                  | Cisco Systems, Inc.                                    | Cisco UCS B230 M1                      | N20-B6730-1                   | Present             | B230.2.0.2b.0.030720121455            |
|                    | Cisco Systems, Inc.                                    | Cisco UCS B440 M1                      | N20-B6740-2                   | Present             | B440.2.0.2b.0.030720121505            |
|                    | Cisco Systems, Inc.                                    | Cisco UCS C200 M1                      | R200-1120402                  | N/A                 | <not set=""></not>                    |
|                    | Cisco Systems, Inc.                                    | Cisco UCS C200 M2                      | R200-1120402W                 | N/A                 | <not set=""></not>                    |
|                    | Cisco Systems, Inc.                                    | Cisco UCS C210 M1                      | R210-2121605                  | N/A                 | <not set=""></not>                    |
|                    | Cisco Systems, Inc.                                    | Cisco UCS C210 M2                      | R210-2121605W                 | N/A                 | <not set=""></not>                    |
|                    | Cisco Systems, Inc.                                    | Cisco UCS C250 M1                      | R250-2480805                  | N/A                 | <not set=""></not>                    |
|                    | cisco systems, men                                     |                                        |                               |                     | de et esta                            |
|                    | Cisco Systems, Inc.                                    | Cisco UCS C250 M2                      | R250-2480805W                 | N/A                 | <not set=""></not>                    |
|                    |                                                        | Cisco UCS C250 M2<br>Cisco UCS B200 M3 | R250-2480805W<br>UC5B-B200-M3 | Present             | B200M3.2.0.2b.0.030720121             |
|                    | Cisco Systems, Inc.                                    |                                        |                               | ·                   |                                       |

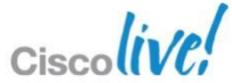

## **Firmware Steps** Host Firmware Package Policies

- Policies for defining rules and consistency for hardware
- Create a host firmware package policy
- May use simple (select a bundle) or Advanced (customise) method, starting with UCSM 2.1.x

🜲 Create Host Firmware Package

### Create Host Firmware Package

| Name: Ci        | iscoLive                                                 |            |                             |                 |
|-----------------|----------------------------------------------------------|------------|-----------------------------|-----------------|
| Description: N  | ew firmware code for 2                                   | <b>!.1</b> |                             |                 |
| U               |                                                          |            | How would you like to confi | gure Host Firmw |
| Blade Package ' | Version: 2.1(0.237)B<br>U<br>Version: <not set=""></not> | -          |                             |                 |
| Rack Package '  | Version: <pre></pre>                                     | -          |                             |                 |

### i**are Package?** 💿 Simple 🔘 Advanced.

### **Firmware Steps Maintenance Policies**

- Used to defer Service Profile state changes
- 3 Policies for reboot behaviours
- Create a maintenance policy
  - User Acknowledged

🚔 Create Maintenance Policy

### Create Maintenance Policy

| Name:          | CiscoLiveUserAck                                |
|----------------|-------------------------------------------------|
| (              |                                                 |
| Description:   |                                                 |
|                |                                                 |
| Reboot Policy: | 🔘 Immediate 💿 <u>User Ack</u> 🔘 Timer Automatic |
| (              | D                                               |

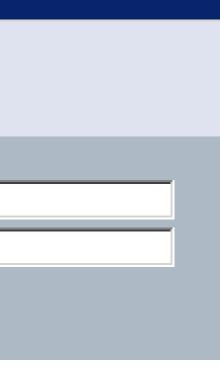

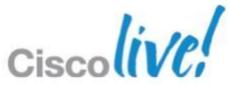

## **Firmware Steps Create Service Profile Template**

- Templates provide standardisation
- Create service profile template
- Configure Host firmware package policy
- Associate Policy to the Template

| Identify Servio    |
|--------------------|
| You must enter a   |
| assigned to this t |
| Name: Ciscol ive   |

| Name:    | CiscoLive                |
|----------|--------------------------|
| The temp | D<br>plate will be creat |
| Where:   | org-root                 |
| The temp | plate will be creat      |
| Type:    | 🔿 Initial Templa         |

Firmware Management (BIOS, Disk Controller, Adapter)

If you select a host firmware policy for this service profile template, the profile will update the firmware on the server that it is associated with. Otherwise the system uses the firmware already installed on the associated server. Management firmware policy is deprecated and so it is recommended to use host firmware policy to set CIMC versions.

Host Firmware: CiscoLive

### ce Profile Template

name for the service profile template and specify the template type. emplate and enter a description.

ed in the following organization. Its name must be unique within this organization.

ed in the following organization. Its name must be unique within this organization.

ate 📧 Updating Template

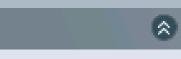

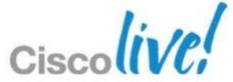

# **Firmware Update Approx Times in Minutes**

| Function                        | Update | Activate  |
|---------------------------------|--------|-----------|
| Upgrade CIMC                    | 5-6    | 1-2       |
| Upgrade UCSM                    |        | 1-2       |
| Upgrade I/O module              | 12-16  | 3-6sec    |
| Upgrade FI pair and I/O modules |        | 24-38     |
| Upgrade Host server             | 1-2    | 4         |
| <b>TOTAL Minutes</b>            | 24     | <b>46</b> |

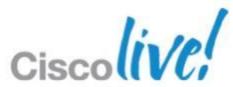

# Firmware Automation

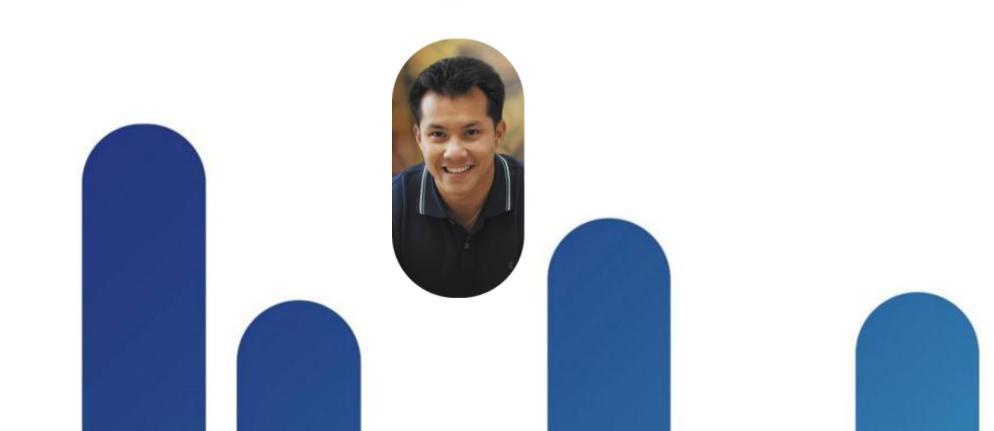

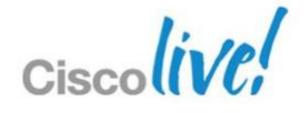

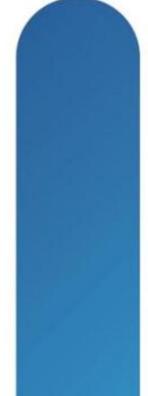

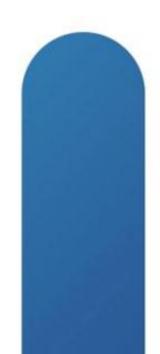

### **Firmware Auto Install** Automation for Firmware Deployment

- New Automated firmware deployment engine integrated into UCSM
- Can automate the update the firmware of all UCS components
- Multiple modes of operation
  - Auto Install firmware on Infrastructure components
  - Auto Install firmware on UCS Managed servers
- Managed from Local UCSM or from UCS Central
- Validates firmware dependencies automatically
- Update firmware in correct order
- All firmware components in the UCS domain can be updated

| Equipment                                                                                                    |                                                      |                                                 |                    | 📋 Equipment |  |  |  |
|----------------------------------------------------------------------------------------------------|------------------------------------------------------|-------------------------------------------------|--------------------|-------------|--|--|--|
| n Topology View 🛛 🎫 Fabric Interconne                                                                                                    | ects 🛛 🥪 Servers 📝 Thermal 🛯 🖏 Decommissioned 🛛 🚔    | Firmware Management 🛛 🚿 Policies 🛛 🕂 Faults     |                    |             |  |  |  |
| d Firmware Firmware Auto Install Inf                                                                                                    | rastructure Package Catalog Package Download Tasks P | Packages   Images   Upgrade Validation   Faults |                    |             |  |  |  |
| FSM                                                                                                    |                                                      | 3 1 3 1 13                                      |                    |             |  |  |  |
| sus sus sus system Firmware Version Infrastructure Package: 2.1(0.279)A Biade Package: 2.1(0.279)B Biade Package: 2.1(0.279)C Primware Auto Instal point Status point Status p |                                                      |                                                 |                    |             |  |  |  |
| End-Point                                                                                                    | Package Version                                      | Oper State                                      | Maintenance Policy | E.          |  |  |  |
| r 1/1                                                                                                    | 2.1(0.279)B,2.1(0.237)B                              | Ready                                           |                    | <b>A</b>    |  |  |  |
| r 1/2                                                                                                    | 2.1(0.279)B,2.1(0.237)B                              | Ready                                           |                    |             |  |  |  |
| r 1/3                                                                                                    | 2.1(0.279)B,2.1(0.237)B                              | Ready                                           |                    |             |  |  |  |
| of Chassis 1                                                                                                    | 2.1(0.279)A                                          | Ready                                           |                    |             |  |  |  |
| of Chassis 1                                                                                                    | 2.1(0.279)A                                          | Ready                                           |                    |             |  |  |  |
| lanager                                                                                                    | 2.1(0.279)A                                          | Ready                                           |                    |             |  |  |  |
| Mount Server 1                                                                                                    | 2.1(0.279)C                                          | Ready                                           |                    |             |  |  |  |
| : Interconnect A (primary)                                                                                                    | 2.1(0.279)A                                          | Ready                                           |                    |             |  |  |  |
| : Interconnect B (subordinate)                                                                                                    | 2.1(0.279)A                                          | Ready                                           |                    |             |  |  |  |
|                                                                                                    |                                                      |                                                 |                    |             |  |  |  |
|                                                                                                    |                                                      |                                                 |                    |             |  |  |  |

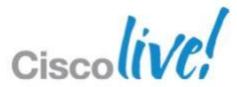

### **Firmware Auto Install** Automation for Firmware Deployment

- Infrastructure package
  - Contains UCS Manager, FI kernel and system, IOM
  - Allows user to choose the version to update infrastructure to
  - Default pack is created and used by Auto Install
- Host Firmware Package
  - Same as existing host firmware package now includes CIMC
  - deprecating management firmware pack
- Current direct updates and firmware packs will continue to work with no changes
- A schedule can be applied to infrastructure pack to control firmware deployment time frame
- Server update can be controlled by maintenance policy on Service profile (Existing mechanism)

# **Firmware Auto Install** For a New UCS System

- Use for brand new UCS domain pre-deployment
  - Install all infrastructure
  - Install all B and C series servers
- Select Equipment  $\rightarrow$  Firmware Auto Install  $\rightarrow$  Actions Install Infrastructure then Servers

| Firmware System Status<br>Firmware Installer: 👚 Rea     | -Infrastructure Schedule                                               | Name: default Description: Infrastructure Pack Version: 2.1(0.279)A Infrastructure Schedule |           | Unified 0                                                                                                    | Computing System Manager                                                                                                    |
|---------------------------------------------------------|------------------------------------------------------------------------|---------------------------------------------------------------------------------------------|-----------|----------------------------------------------------------------------------------------------------|----------------------------------------------------------------------------------------------------|
| System Firmware: Multiple Actions Cancel Infrastructure | Admin State: Untriggered Overall Status: Triggered Policy Owner: Local | 00:00                                                                                       |           | Install Servers  1. √ <u>Prerequisites</u> 2. × <u>Select Package</u> Versions  3. Select Host Firmware Packages  4. Summary | Select Package Versions          B-Series Blade Server Software         Current Version: 2.1(0.283)B,2.1(0.237)B         New Version:                                                         |
| UCSM Fabric Interconnect Ke                             | nel Fabric Interconnect Software IO Modules<br>Model PID<br>CAM-N5K    | Presence 2.1(0.279)                                                                         | Version 🛱 |                                                                                                    | C-Series Rack-Mount Server Software Current Version: 2.1(0.283)C New Version: <not set=""> If the desired packages are not found then click here to go to the download firmware screen.</not> |
|                                                         |                                                                        |                                                                                             | <u> </u>  | -                                                                                                    | lin/e                                                                                                    |

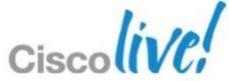

## **Firmware Auto Install** For an Existing UCS System

- Use for production UCS domain and leverage host firmware policies for support of multiple host code levels
- Select Equipment  $\rightarrow$  Firmware Auto Install  $\rightarrow$  Actions Install Infrastructure
- Infrastructure updates: UCSM, both FIs, and I/O modules

|                                                                      | Prope                                        | erties                                                                      |          |              |      |
|----------------------------------------------------------------------|----------------------------------------------|-----------------------------------------------------------------------------|----------|--------------|------|
|                                                                      |                                              | Name: <b>default</b>                                                        |          |              |      |
|                                                                      | Descr                                        | iption: Infrastructure Pack                                                 |          |              |      |
| Firmware System Status                                               | Ve                                           | ersion: 2.1(0.279)A                                                         | -        |              |      |
| Firmware Installer: <b>1 Rea</b><br>System Firmware: <b>Multiple</b> | dy                                           | rastructure Schedule                                                        |          |              |      |
| Actions<br>Cancel Infrastructure                                     |                                              | Wahim State: Ontriggered<br>Werall Status: Triggered<br>Policy Owner: Local |          |              |      |
|                                                                      |                                              | Start Time: 1970-01-01T00:0                                                 |          | -            |      |
|                                                                      |                                              |                                                                             |          |              |      |
|                                                                      | rnel 🛛 Fabric Interconnect Softwar           | e IO Modules                                                                |          |              |      |
| 🔍 Filter 🖨 Export 😸 Print                                            |                                              |                                                                             | _        |              |      |
| Vendor                                                               | Model                                        | PID<br>AM-N5K                                                               | Presence | Version      | E    |
| Cisco Systems                                                        | <u>                                     </u> | лси-ма                                                                      | Present  | 2.1(0.279)   |      |
|                                                                      |                                              |                                                                             |          |              |      |
|                                                                      |                                              |                                                                             | ок       | Apply Cancel | Help |

© 2013 Cisco and/or its affiliates. All rights reserved

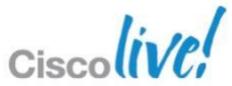

### **Firmware Auto Install** For an Existing UCS System

- Single screen for UCS Domain status
- Summary and logs
- View impact of end points

| Jser Acknowledg              |               |         | Activities |  |               |   |
|------------------------------|---------------|---------|------------|--|---------------|---|
| Service Profiles             | Fabric Interc | onnects |            |  |               |   |
|                              |               |         |            |  |               |   |
|                              |               |         |            |  |               |   |
| 🤗 Reboot no                  | ow            |         |            |  |               |   |
| SReboot no<br>Pending Disrup |               |         |            |  |               |   |
|                              |               |         |            |  | _             | 8 |
| Pending Disrup<br>Details    |               | -       | -          |  | -01 T00:00:00 | - |

| >> 🛱 Equipment                                                                      |                                                                                                    |                                         | 🛱 Equipmer                             |
|-------------------------------------------------------------------------------------|----------------------------------------------------------------------------------------------------|-----------------------------------------|----------------------------------------|
| 📲 Main Topology View 🛛 🚥 Fabric Interconne                                          | ects 🛛 🥪 Servers 🗍 🧹 Thermal 🛛 🖏 Decommissi                                                                                | ioned  👬 Firmware Management 🛛 🛒 Polici | es 🕂 Faults                            |
|                                                                                     | talog Package Download Tasks Packages Ima                                                                                  |                                         |                                        |
| General FSM                                                                         |                                                                                                    |                                         |                                        |
| Status Firmware Installer: O In Progress System Firmware: Multiple Releases Actions | Firmware Package Version<br>Infrastructure: 2.1(0.279)A,2.1(0.283)A<br>Blade: 2.1(0.283)B,2.1(0.237)B<br>Rack: 2.1(0.283)C |                                         |                                        |
| Install Servers Install Infrastructure End-point Status Export & Print              |                                                                                                    | Show: 🔽 All 🔽 🏦 Ready                   | 🖉 🛟 Scheduled 🔽 🎧 Upgrading 🔽 💙 Failed |
| End-Point                                                                           | Package Version                                                                                                    | Oper State                              | Maintenance Policy                     |
| Server 1/1                                                                          | 2.1(0.283)B,2.1(0.237)B                                                                                                    | Ready                                   |                                        |
| Server 1/2                                                                          | 2.1(0.283)B,2.1(0.237)B                                                                                                    | Ready                                   |                                        |
| Server 1/3                                                                          | 2.1(0.283)B,2.1(0.237)B                                                                                                    | Ready                                   |                                        |
| IOM 1 of Chassis 1                                                                  | 2.1(0.279)A                                                                                                    | Upgrading                               |                                        |
| IOM 2 of Chassis 1                                                                  | 2.1(0.279)A                                                                                                    | Upgrading                               |                                        |
| UCS Manager                                                                         | 2.1(0.283)A                                                                                                    | Ready                                   |                                        |
| Rack-Mount Server 1                                                                 | 2.1(0.283)C                                                                                                    | Ready                                   |                                        |
| Fabric Interconnect A (primary)                                                     | 2.1(0.279)A                                                                                                    | Ready                                   |                                        |
| Fabric Interconnect B (subordinate)                                                 | 2.1(0.279)A                                                                                                    | Upgrading                               |                                        |

© 2013 Cisco and/or its affiliates. All rights reserved.

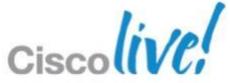

# **Server Firmware Auto Install** For an Existing UCS System

- FOLLOW the instructions on the last screen
- Create a Backup of the configuration
- Check all maintenance policies for host service profiles
- Once started the process must finish to completion

### Prerequisites

This wizard will enable you to perform a bulk firmware upgrade of servers. You may specify whether to upgrade the Blade server and/or Rack-Mount server firmware package. You can only upgrade by specifying a package, not a specific equipment end-point.

Before undertaking a system wide firmware upgrade you should consider the following activities and implications.

1) A full system backup so that you may restore the system configuration if any errors occur during the upgrade process. Click here to launch backup tool.

2) Understanding the potential consequences of disruptive service impact by cross referencing the impacted end-points with any service they may be supporting.

3) This wizard will update host firmware packages potentially impacting service profiles that reference them. Click here to view maintenance policies.

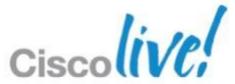

# **Firmware Auto Install** For an Existing UCS System

- Host firmware updates use existing Host Firmware Package Policies if selected
- By default Auto Install will honor Maintenance Policy settings for the service profiles
- By default Auto Install will change the contents of the host firmware package policy selected for update

### Select Host Firmware Packages

### Warning

You have selected version 2.1(0.323)B of B-Series Blade Server Software.

You have selected version 2.1(0.323)C of C-Series Rack-Mount Server Software.

All selected host packs below will be **modified** with images from the above mentioned package(s).

### Host Firmware Packages

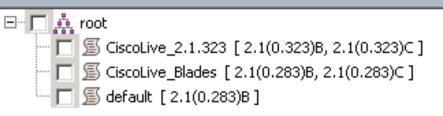

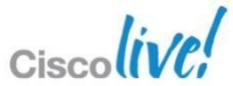

### **PowerShell Firmware Automation**

- Powerful and flexible object oriented scripting tool
- Most UCS commands and functions have PowerShell cmdlets
- Run commands against one or multiple UCS Domains
- Run commands manually in powertool
- Build your own scripts and automation methods
- Large open community to freely share scripts
- Demo

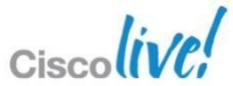

# DEMO/VIDEO

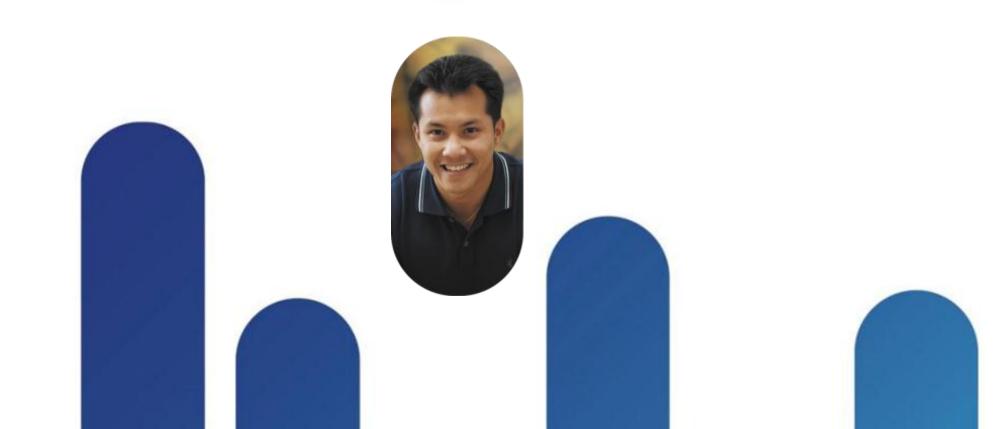

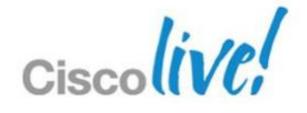

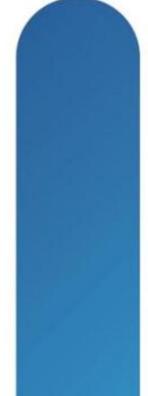

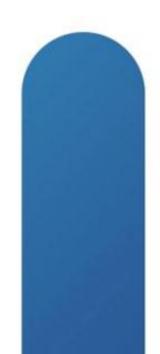

### **Cisco UCS Firmware Simplicity Summary** Firmware Management Simplified vs. Legacy

- Reduced number of infrastructure endpoints
- Reduced firmware management complexity
- Centralised firmware management for entire UCS domains
  - 160 servers and endpoints under one UCSM instance
  - 800 servers and endpoints under UCS Central instance
- Single tool and interface used for all firmware tasks
- Built in firmware deployment automation

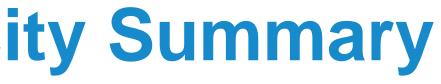

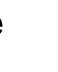

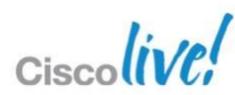

# Q & A

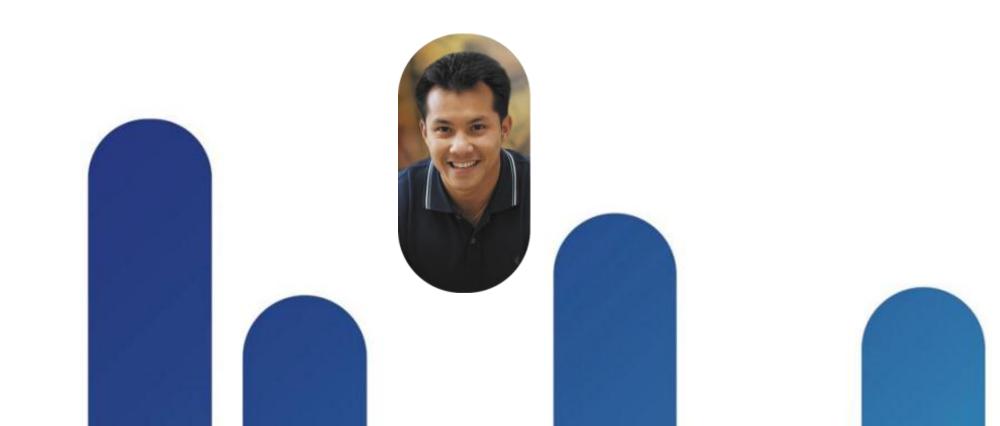

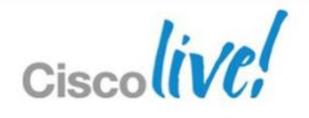

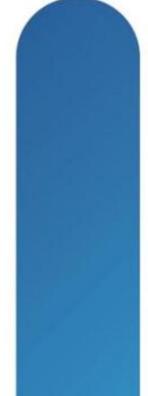

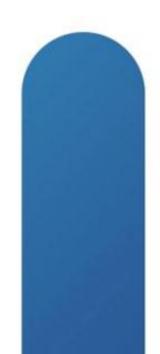

# **Complete Your Online Session Evaluation**

### Give us your feedback and receive a Cisco Live 2013 Polo Shirt!

Complete your Overall Event Survey and 5 Session Evaluations.

- Directly from your mobile device on the **Cisco Live Mobile App**
- By visiting the Cisco Live Mobile Site www.ciscoliveaustralia.com/mobile
- Visit any Cisco Live Internet Station located throughout the venue

Polo Shirts can be collected in the World of Solutions on Friday 8 March 12:00pm-2:00pm

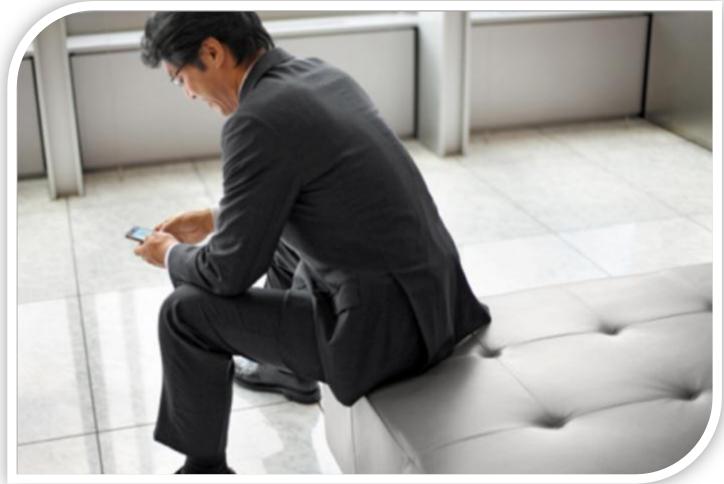

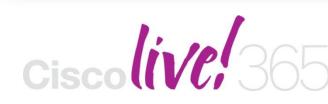

communities, and on-demand and live activities throughout the year. Log into your Cisco Live portal and click the "Enter Cisco Live 365" button. www.ciscoliveaustralia.com/portal/login.ww

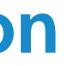

Don't forget to activate your Cisco Live 365 account for access to all session material,

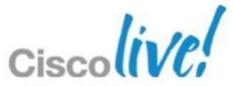

# CISCO

© 2013 Cisco and/or its affiliates. All rights reserved.

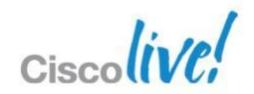